# **Import Utility**

**Macneil Fernandes©2005**

# **What Is the Import Utility?**

- The Import utility reads the object definitions and table data from an Export dump file.
- It inserts the data objects into an Oracle database.
- Export dump files can only be read by the Oracle Import utility.
- The version of the
- Import utility cannot be earlier than the version of the Export utility used to create the dump file.

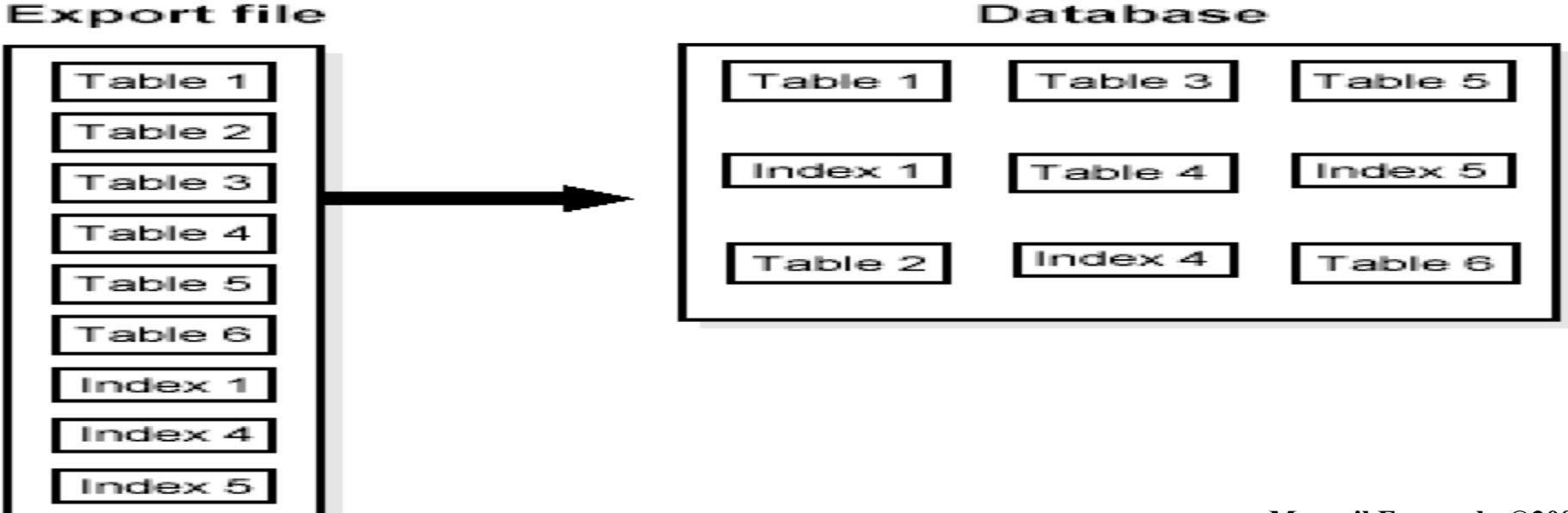

# **Table Objects: Order of Import**

- Table objects are imported as they are read from the export file.
- The export file contains objects in the following order:
	- 1. Type definitions
	- 2. Table definitions
	- 3. Table data
	- 4. Table indexes
	- 5. Integrity constraints, views, procedures, and triggers
	- 6. Bitmap, functional, and domain indexes
- This sequence prevents data from being rejected due to the order in which tables are imported.
- This sequence also prevents redundant triggers from firing twice on the same data (once when it is originally inserted and again during the import).

# **Before Using Import**

- Before you begin using Import, be sure you take care of the following items:
	- Run the catexp.sql or catalog.sql script
	- Verify that you have the required access privileges

#### **Running catexp.sql or catalog.sql**

- The catexp.sql or catalog.sql script needs to be run only **once** on a database. You do not need to run either script again before performing future import operations. Both scripts perform the following tasks to *prepare the database for Import*:
	- Assign all necessary privileges to the IMP FULL DATABASE role.
	- Assign IMP FULL DATABASE to the DBA role.
	- Create required views of the data dictionary.

# **Before Using Import**

#### **Verifying Access Privileges**

- To use Import, you need the privilege CREATE SESSION to log on to the Oracle database server. This privilege belongs to the CONNECT role established during database creation.
- You can do an import even if you did not create the export file. However, if the export file was created by someone other than you, you can import that file only if you have the IMP FULL DATABASE role.

# **Importing into Existing Tables**

### **Manually Creating Tables Before Importing Data**

- You should use either the same table definition previously used or a compatible format.
- Although you can
	- Increase the width of columns and
	- Change their order,
- You cannot do the following:
	- Add NOT NULL columns
	- Change the datatype of a column to an incompatible datatype (LONG to NUMBER, for example)
	- Change the definition of object types used in a table
	- Change DEFAULT column values

# **Importing into Existing Tables**

### **Disabling Referential Constraints**

- In the normal import order, referential constraints are imported only after all tables are imported.
- Referential constraints between tables can also cause problems. For example, if the emp table appears before the dept table in the export file, but a referential check exists from the emp table into the dept table, some of the rows from the emp table may not be imported due to a referential constraint violation.
- When an error occurs, Import generates an error message, bypasses the failed row, and continues importing other rows in the table. You can disable constraints manually to avoid this.

# **Importing into Existing Tables**

#### **Manually Ordering the Import**

- When the constraints are reenabled after importing, the entire table is checked, which may take a long time for a large table. If the time required for that check is too long, it may be beneficial to order the import manually.
- To do so, perform several imports from an export file instead of one. First, import tables that are the targets of referential checks. Then, import the tables that reference them. This option works if tables do not reference each other in a circular fashion, and if a table does not reference itself.

# **Invoking Import**

### **Command-Line Entries**

• You can specify all valid parameters and their values from the command line using the following syntax:

> imp username/password PARAMETER=value or imp username/password PARAMETER=(value1,value2,...,value n)

• The number of parameters cannot exceed the maximum length of a command line on the system.

#### **Interactive Import Prompts**

• You can use the following syntax to start Import in interactive mode:

imp username/password

# **Invoking Import**

- Import will display each parameter with a request for you to enter a value.
- This method exists for backward compatibility and is not recommended because it provides less functionality than the other methods.

#### **Parameter Files**

- You can specify all valid parameters and their values in a parameter file.
- Storing the parameters in a file allows them to be easily modified or reused, and is the recommended method for invoking Import.
- Create the parameter file using any flat file text editor. The command-line option PARFILE=filename tells Import to read the parameters from the specified file rather than from the command line.

# **Import Modes**

- 1. Full
	- Only users with the IMP FULL DATABASE role can import in this mode, which imports a full database export dump file.
	- Use the FULL parameter to specify this mode.
- 2. Tablespace
	- Allows a privileged user to move a set of tablespaces from one Oracle database to another.
	- Use the TRANSPORT\_TABLESPACE parameter to specify this mode.
- 3. User (Owner)
	- Allows you to import all objects that belong to you
	- Use the FROMUSER parameter to specify this mode.
- 4. Table
	- Allows you to import specific tables and partitions.
	- Use the TABLES parameter to specify this mode.

**Import\_start**

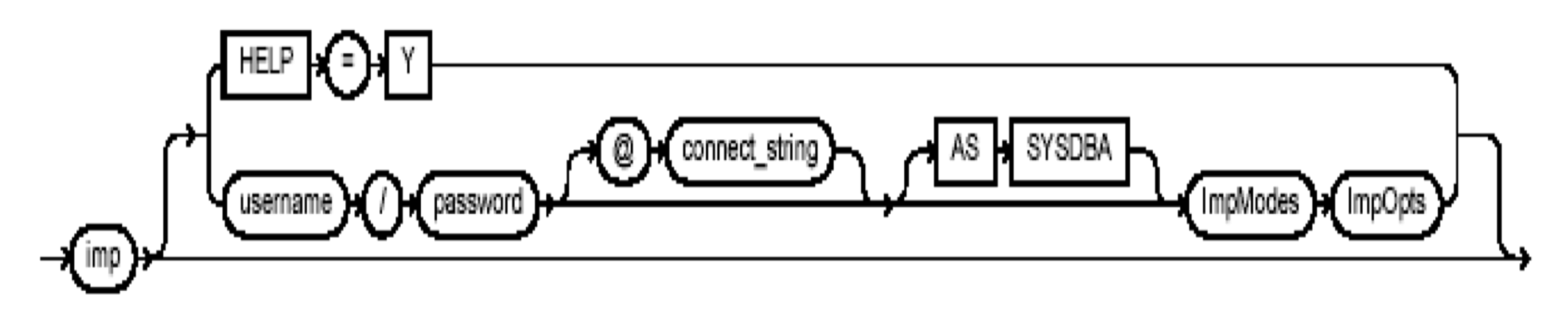

**ImpModes**

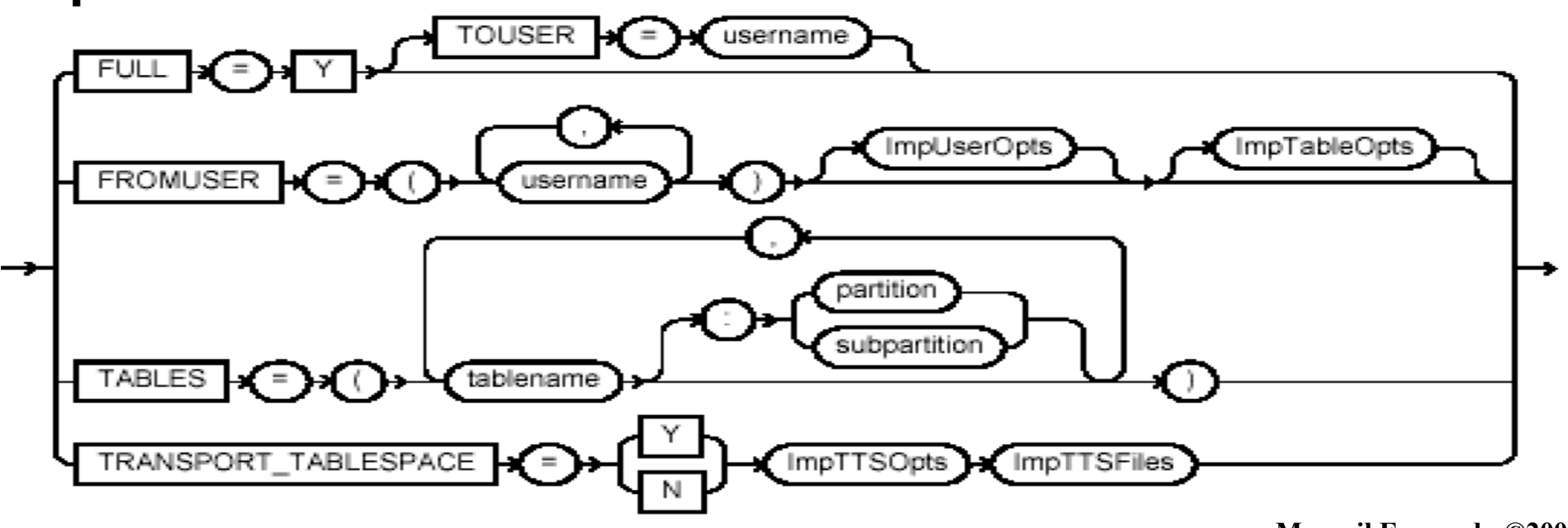

**Macneil Fernandes©2005**

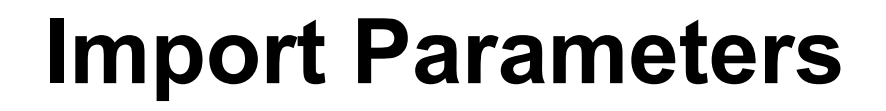

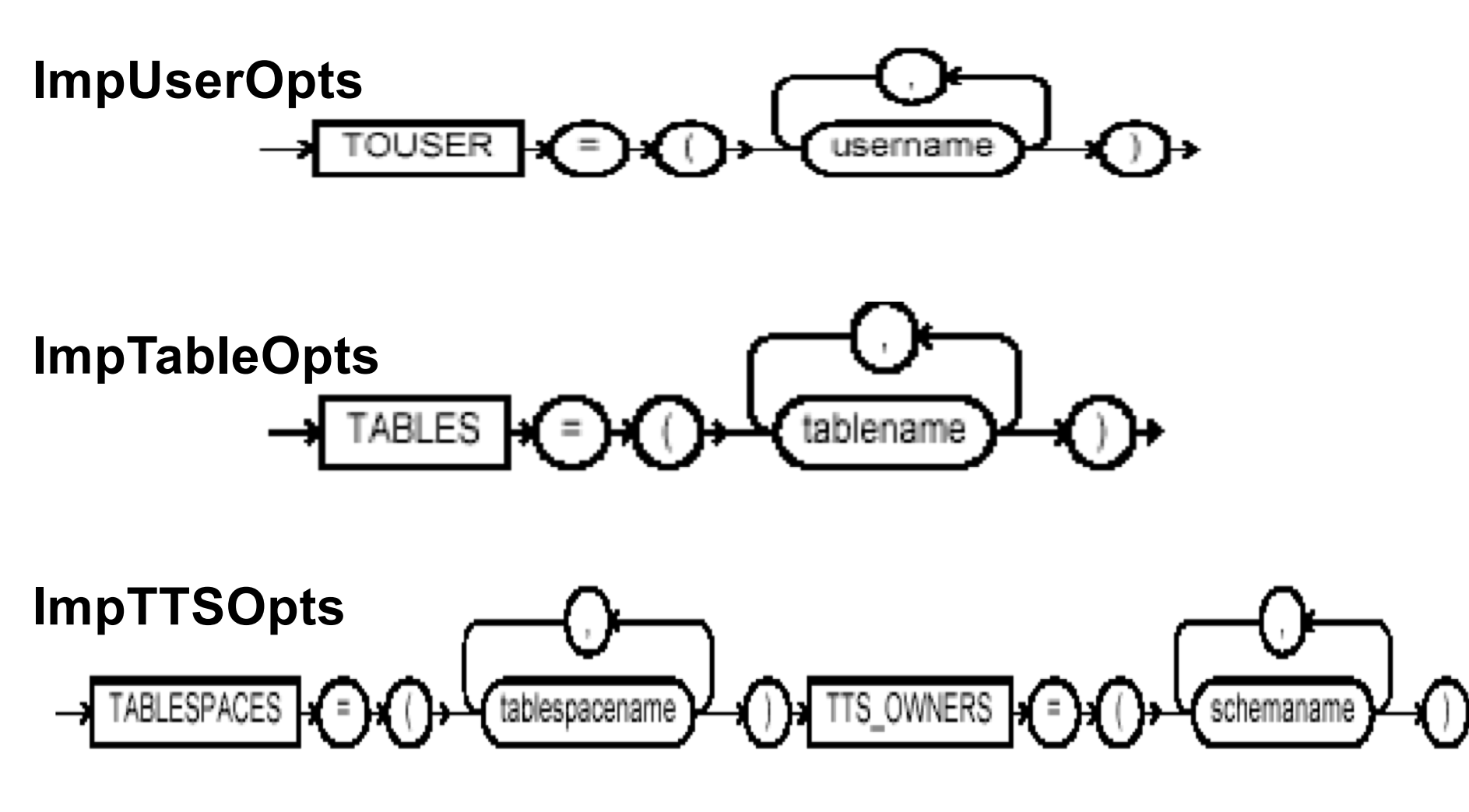

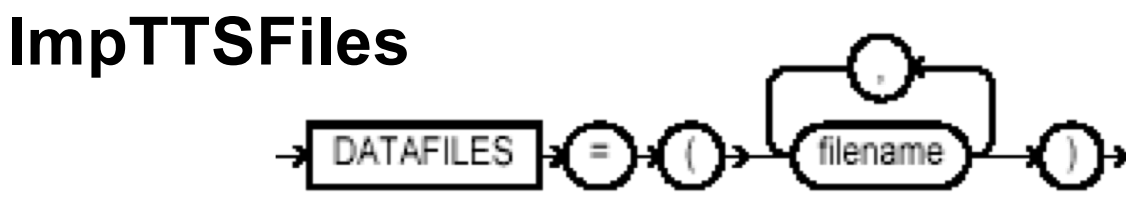

**Macneil Fernandes©2005**

### **CONSTRAINTS**

- Default: y
- Specifies whether or not table constraints are to be imported.
- Primary key constraints for index-organized tables (IOTs) and object tables are always imported.

### **FILE**

- Default: expdat.dmp
- Specifies the names of the export files to import.
- You need not be the user who exported the export files; however, you must have read access to the files.

### **FROMUSER**

- Default: none
- A comma-separated list of schemas to import.

### **GRANTS**

- Default: y
- Specifies whether to import object grants.
- By default, the Import utility imports any object grants that were exported. If the export was a user-mode Export, the export file contains only first-level object grants (those granted by the owner).
- If the export was a full database mode Export, the export file contains all object grants, including lower-level grants

### **FULL**

- Default: n
- Specifies whether to import the entire export file.

### **IGNORE**

- Default: n
- Specifies how object creation errors should be handled.
- If you specify  $IGNORE=y$ , Import overlooks object creation errors when it attempts to create database objects, and continues without reporting the errors. Even if IGNORE=y, Import will not replace an existing object; instead, it will skip the object.
- If IGNORE=n, Import logs and/or displays the object creation error before continuing.

### **PARFILE**

- Default: none
- Specifies a filename for a file that contains a list of Import parameters.

### **ROWS**

- Default: y
- Specifies whether or not to import the rows of table data.

### **TABLES**

- Default: none
- Specifies that the Import is a table-mode import and lists the table names and partition and subpartition names to import.

**Macneil Fernandes©2005**

### **TOUSER**

- Default: none
- Specifies a list of usernames whose schemas will be targets for Import.

### **STATISTICS**

- Default: ALWAYS
- Specifies what is done with the database optimizer statistics at import time.
- The options are:
	- ALWAYS
	- NONE
	- SAFE
	- RECALCULATE

In this example, using a full database export file, an administrator imports the dept and emp tables into the scott schema.

#### • Parameter File Method

> imp SYSTEM/password PARFILE=params.dat

The params.dat file contains the following information:

FILE=dba.dmp

SHOW=n

IGNORE=n

GRANTS=y

FROMUSER=scott

TABLES=(dept,emp)

#### • Command-Line Method

> imp SYSTEM/password FILE=dba.dmp FROMUSER=scott TABLES=(dept,emp)

This example illustrates importing the unit and manager tables from a file exported by blake into the scott schema.

• Parameter File Method

```
> imp SYSTEM/password PARFILE=params.dat
```
The params.dat file contains the following information:

FILE=blake.dmp

SHOW=n

IGNORE=n

GRANTS=y

ROWS=y

FROMUSER=blake

TOUSER=scott

TABLES=(unit,manager)

- Command-Line Method
	- > imp SYSTEM/password FROMUSER=blake TOUSER=scott FILE=blake.dmp -

TABLES=(unit,manager)

In this example, a DBA imports all tables belonging to scott into user blake's account.

#### • Parameter File Method

> imp SYSTEM/password PARFILE=params.dat The params.dat file contains the following information: FILE=scott.dmp FROMUSER=scott TOUSER=blake  $TABLES=$  (\*)

- Command-Line Method
	- **>** imp SYSTEM/password FILE=scott.dmp FROMUSER=scott TOUSER=blake TABLES=(\*)

In this example, pattern matching is used to import various tables for user scott.

#### • Parameter File Method

imp SYSTEM/password PARFILE=params.dat The params.dat file contains the following information:

FILE=scott.dmp

IGNORE=n

GRANTS=y

ROWS=y

FROMUSER=scott

 $TABLES = (8d8, b8s)$ 

#### • Command-Line Method

imp SYSTEM/password FROMUSER=scott FILE=scott.dmp  $TABLES = (8d8, b8s)$